# **micro:bit**

25個 LED 各種センサ、通信機能 デバイス「**micro:bit**」を ってプログラム 操作してみよ

#### micro**□bit**

 $\Box$ micro $\Box$ bit  $\Box$ BBC  $\Box$   $\Box$ BBC  $\Box$   $\Box$ 

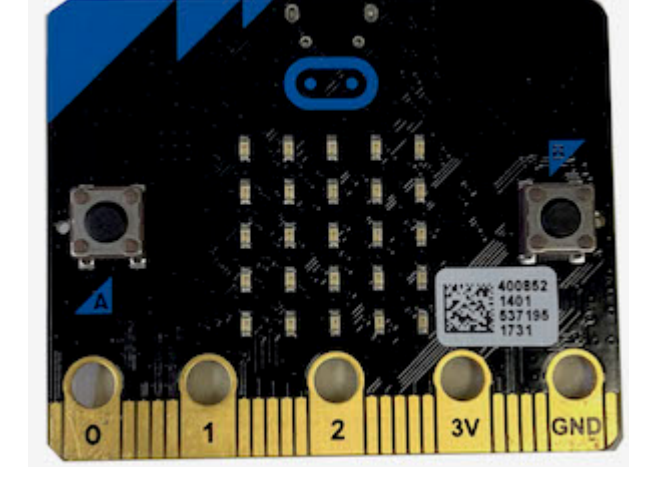

#### **microbit 搭載している各部品**

 $\Box$ microbit  $5 \Box$ LED 25

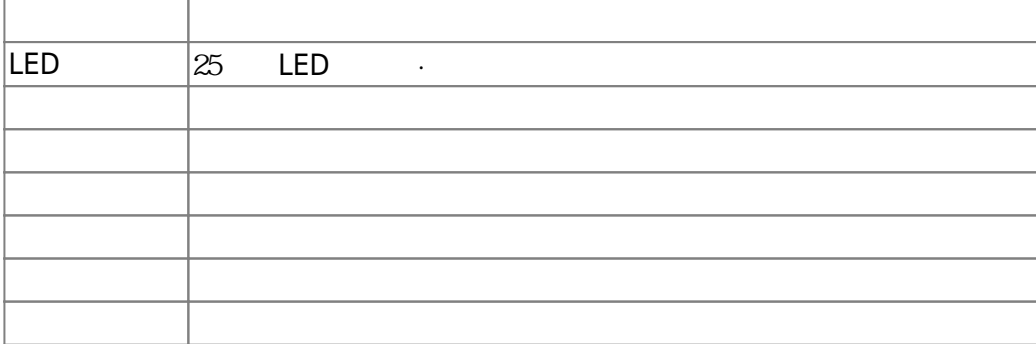

#### $m$ **icrobit**

 $\Box$ Windows  $\Box$ 

 $\square$ OS  $\square$ 

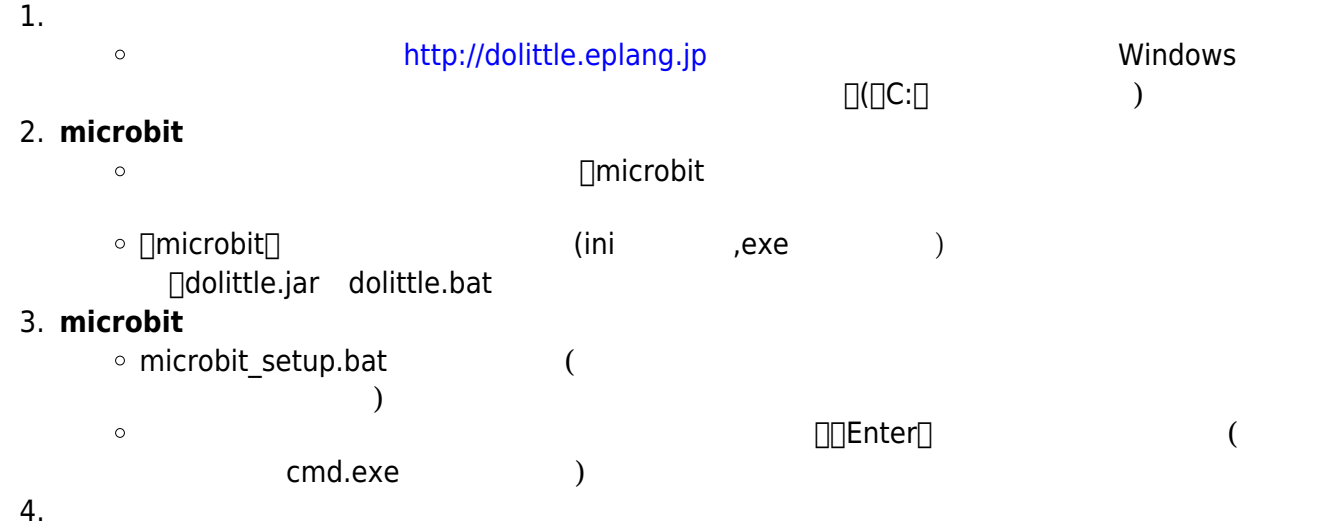

dolittle.bat  $\circ$ 

# 1: microbit USB

**2**: プログラム 編集

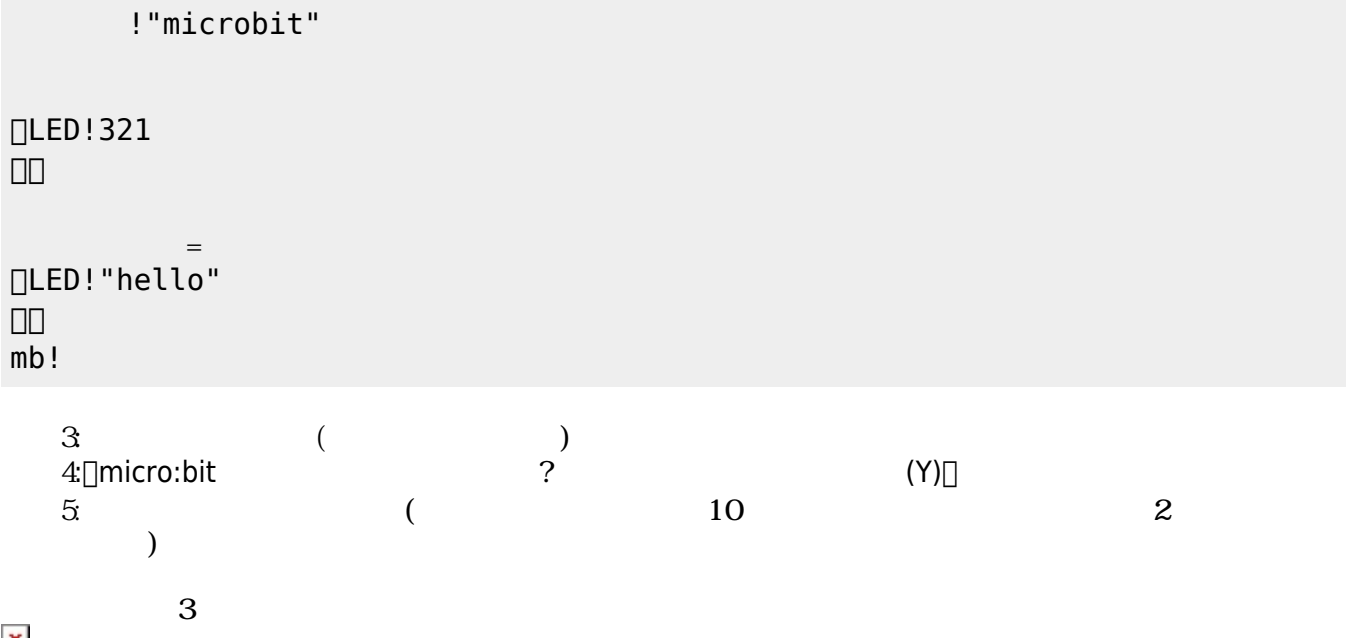

以降、次のように「hello」 何度 表示すればOKである。

## **microbit**

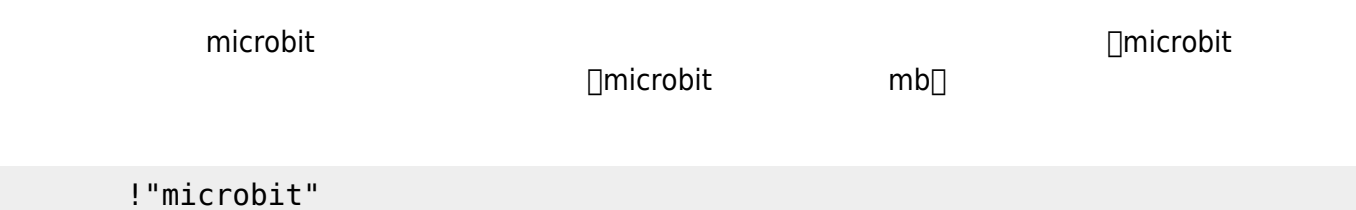

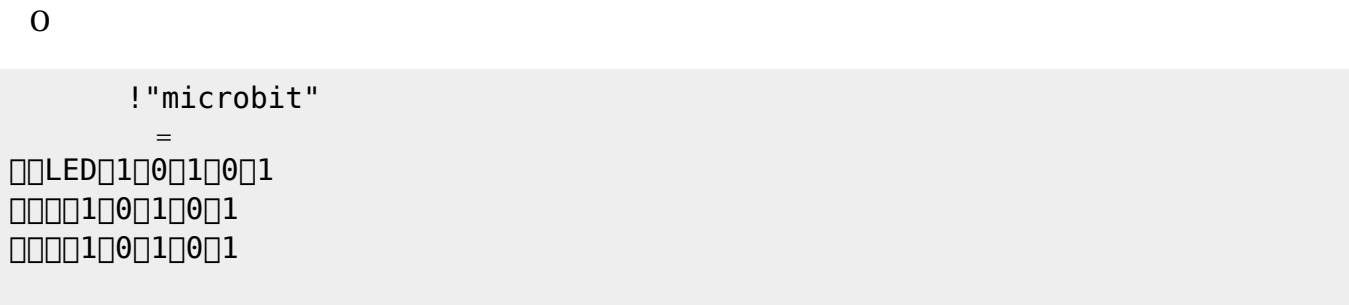

 LEDでは、各々 LED 点灯させるか消灯させるかを指定することで 表示することが可能である。 **表示 スクロール表示** 引数に1と0を わせた25の数字 指定する。LED 点灯は「1」、消灯

# **命令 説明**  $\approx$  25  $\equiv$  LED  $\approx$ LED

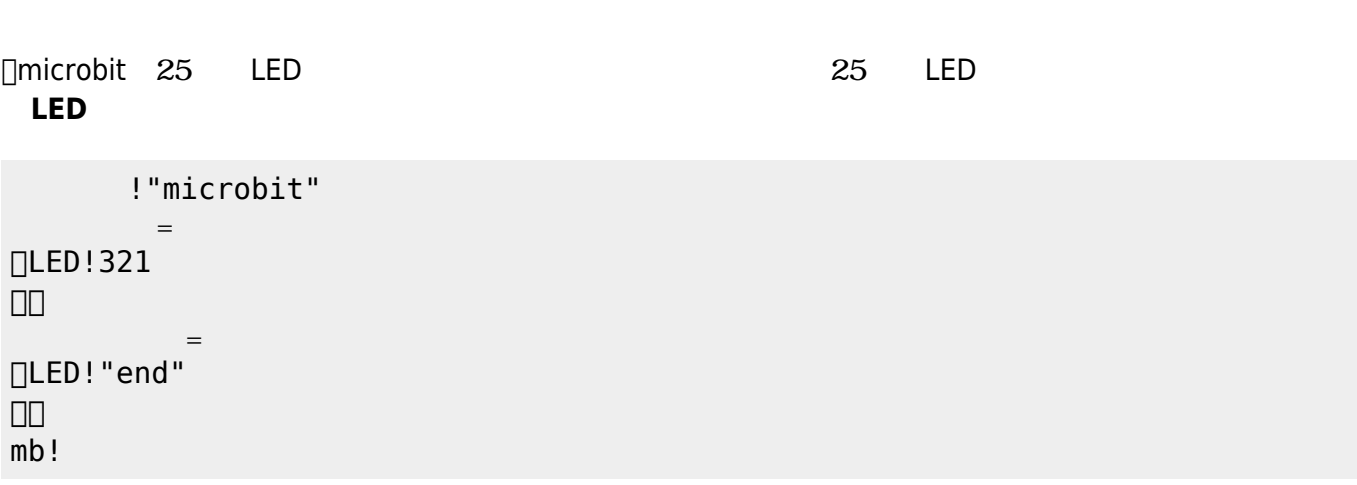

 $321$  $\mathsf{end}[]$ 

 $\alpha$  " "

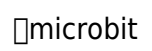

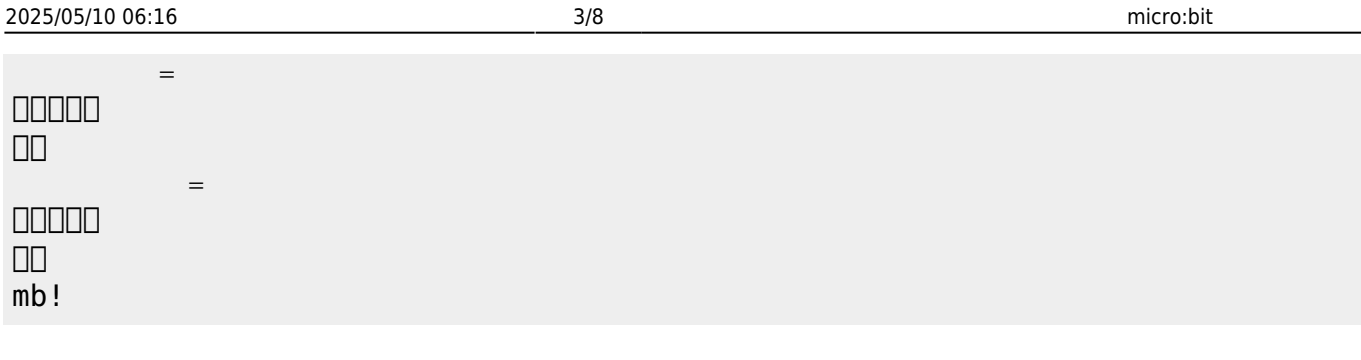

**LEDオブジェクト 命令一覧**

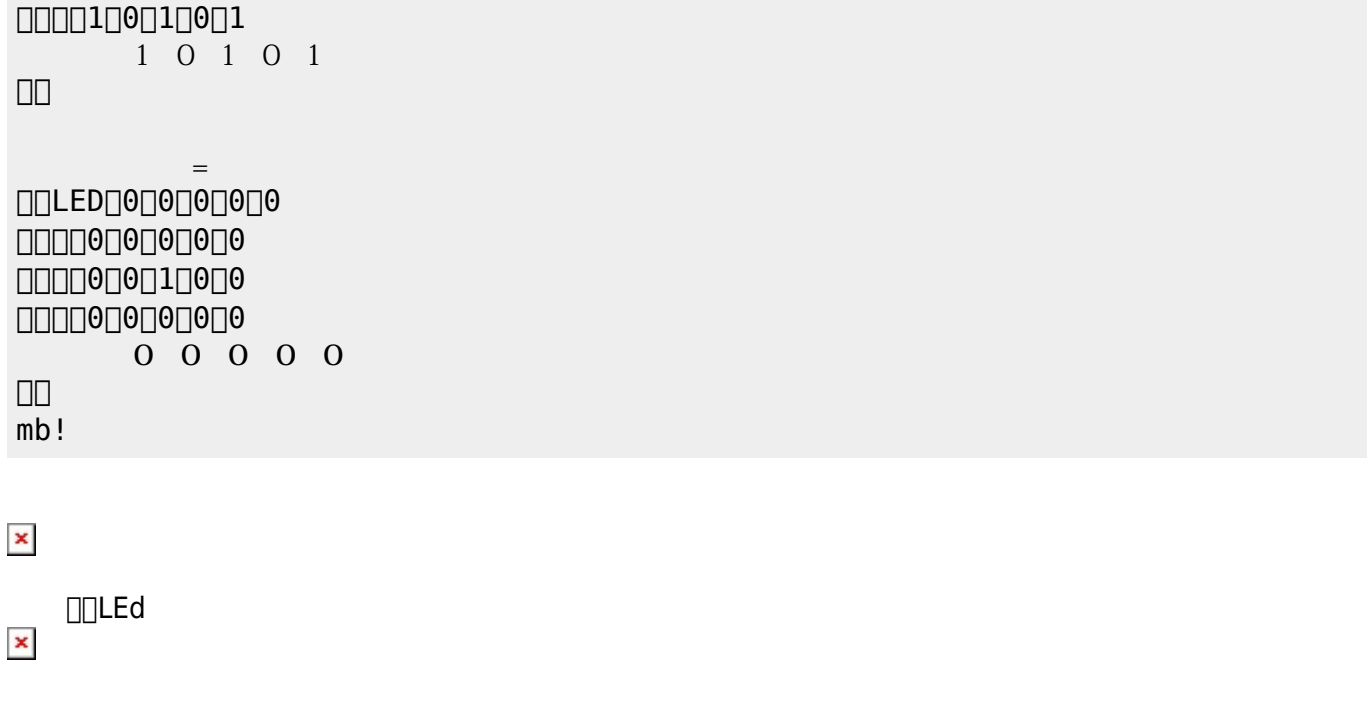

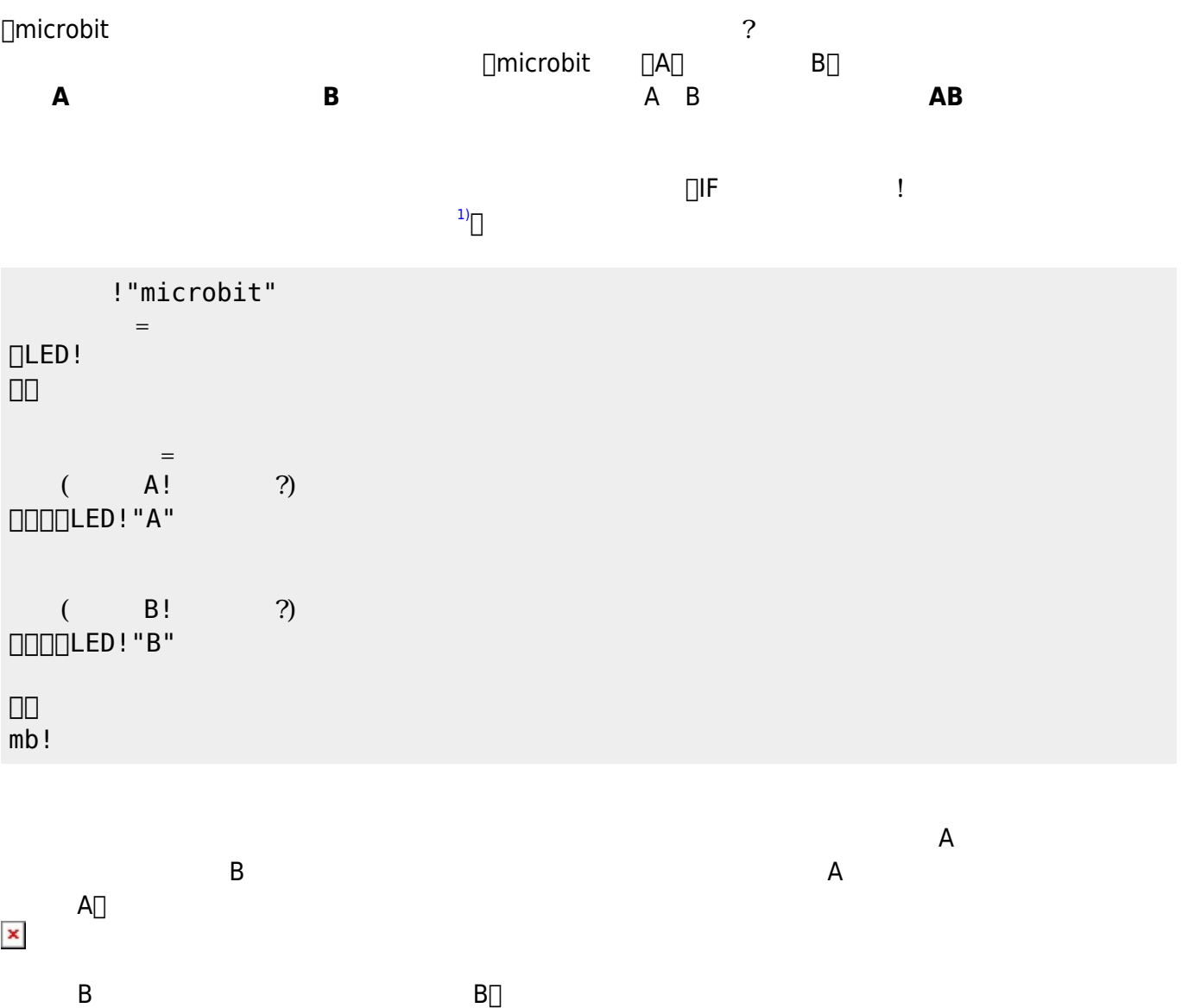

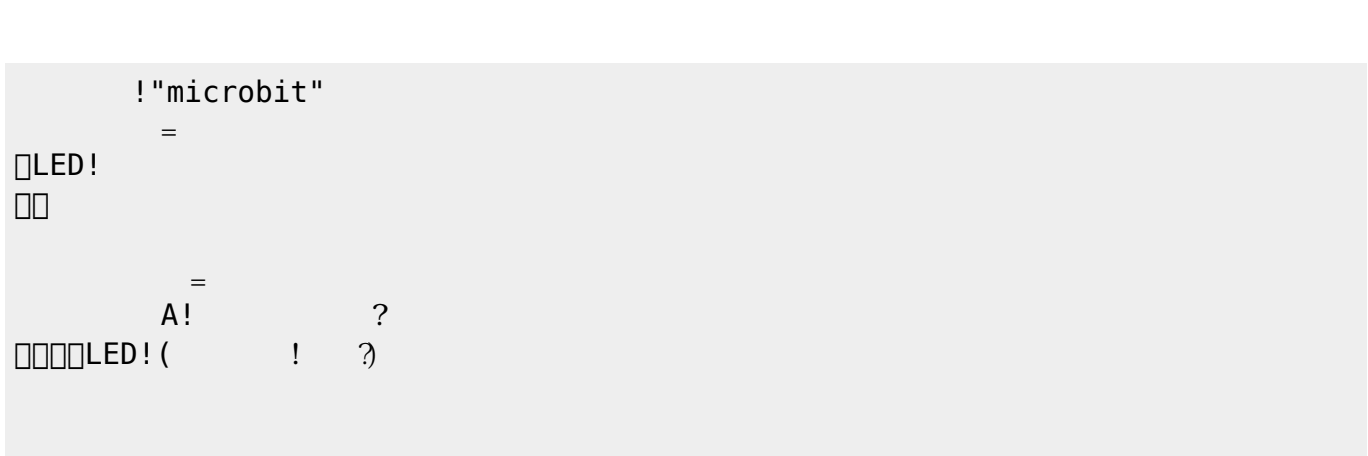

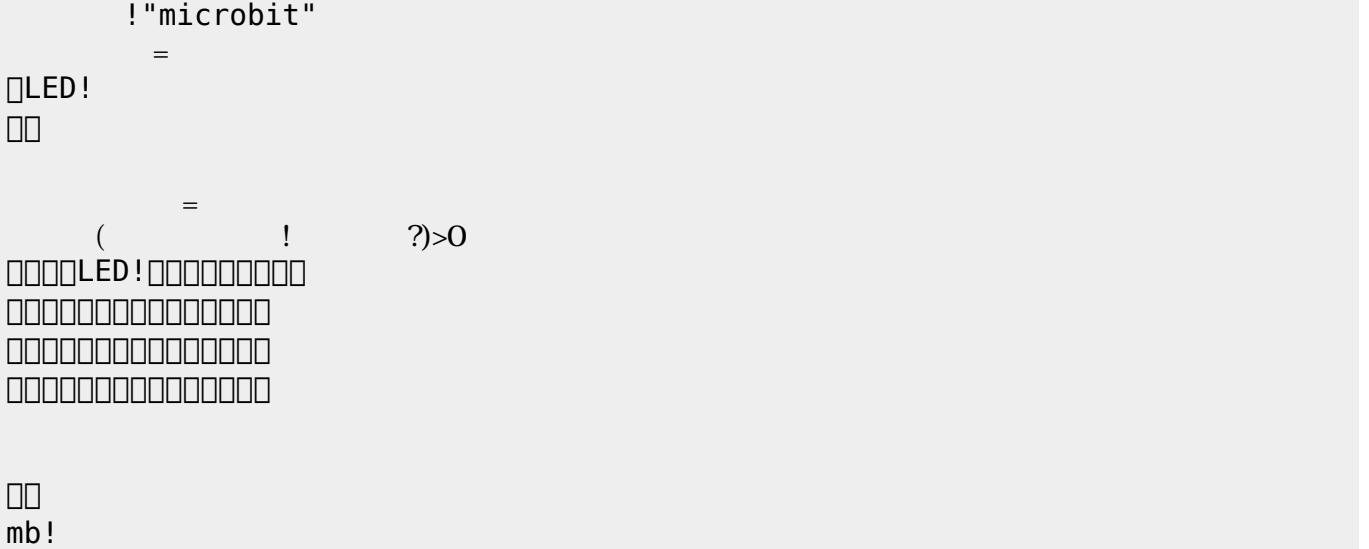

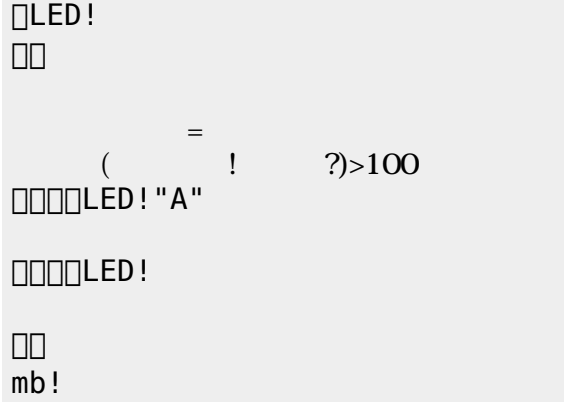

!"microbit"

 $\mathbb{R}^n$ 

### **microbit**

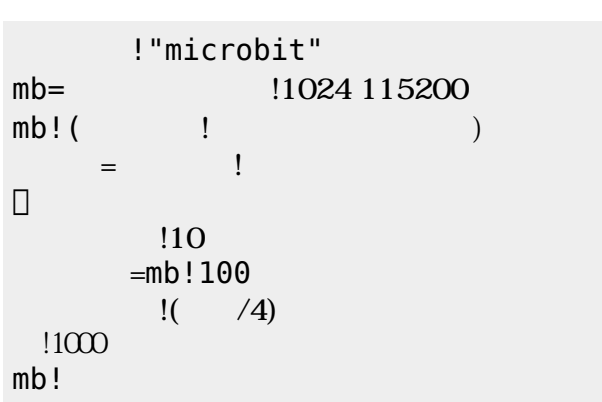

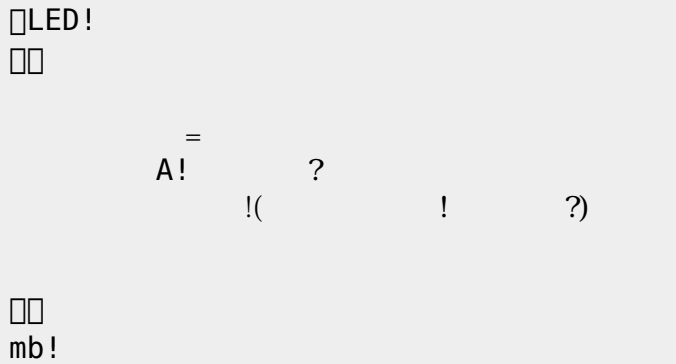

!"microbit"

 $=$ 

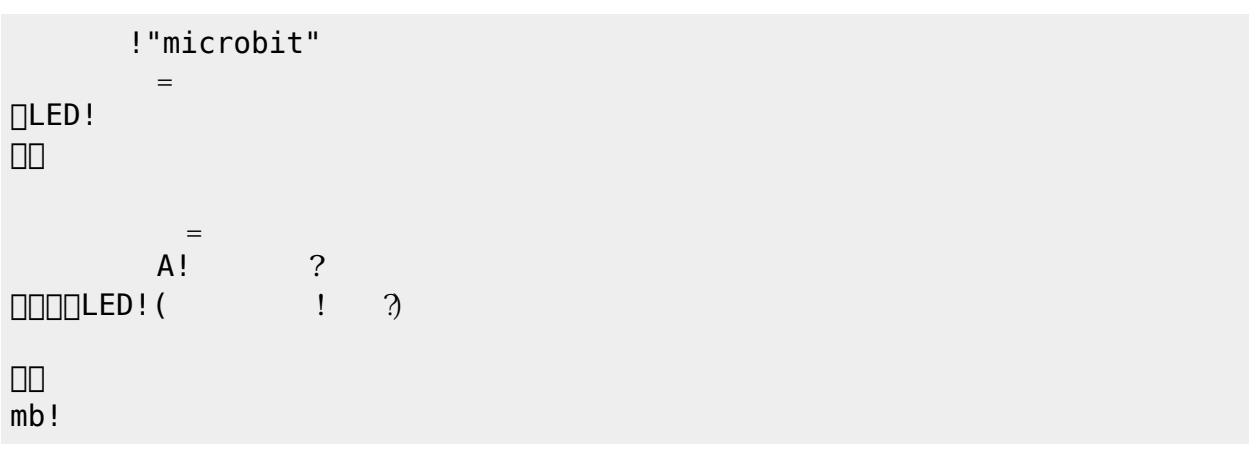

□"microbit"

 $(2)$   $(2)$ 

無線!0 グループ。

 $\Box$ 

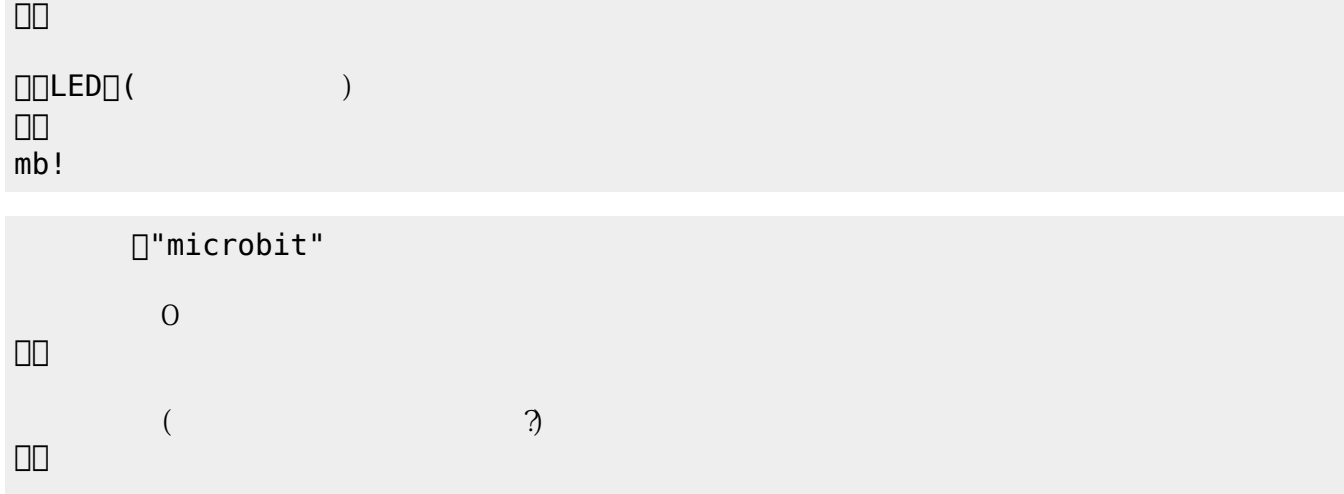

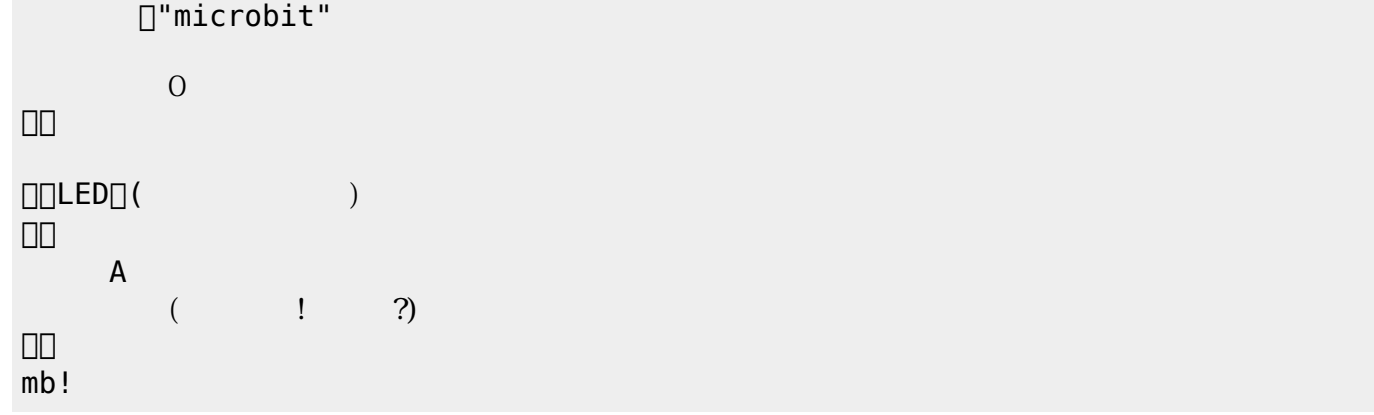

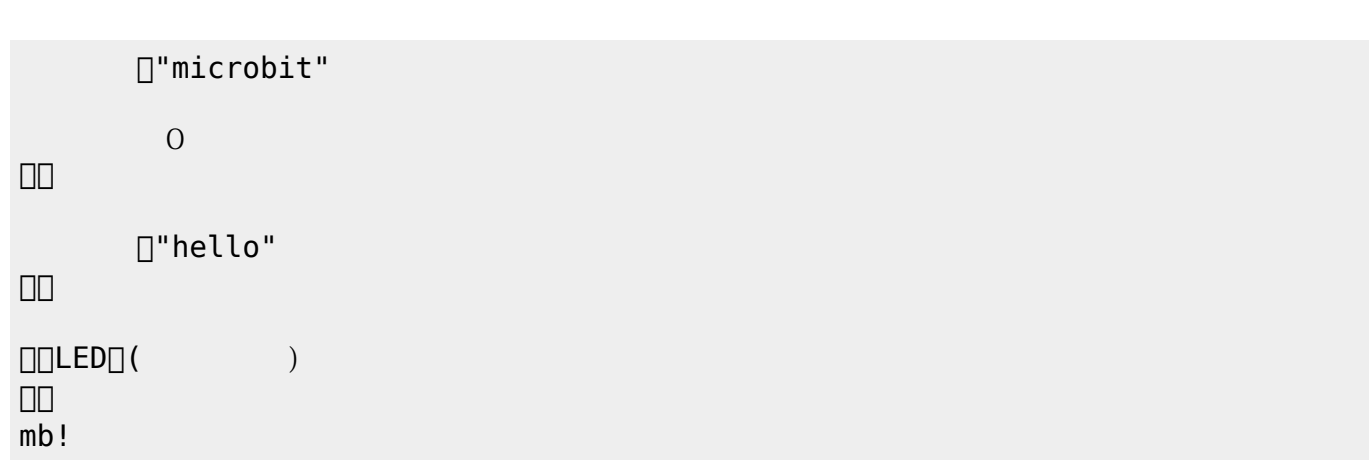

 $0\quad255$ 

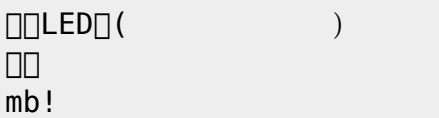

[1\)](#page--1-0)

([https://dolittle.eplang.jp/ref\\_basic](https://dolittle.eplang.jp/ref_basic))

From:  $h$ ttps://dolittle.eplang.jp/ -

Permanent link: **[https://dolittle.eplang.jp/ch\\_microbit?rev=1549017481](https://dolittle.eplang.jp/ch_microbit?rev=1549017481)**

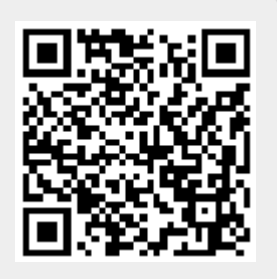

Last update: **2019/02/01 19:38**